*Руководство пользователя*

1. С О С Т А В

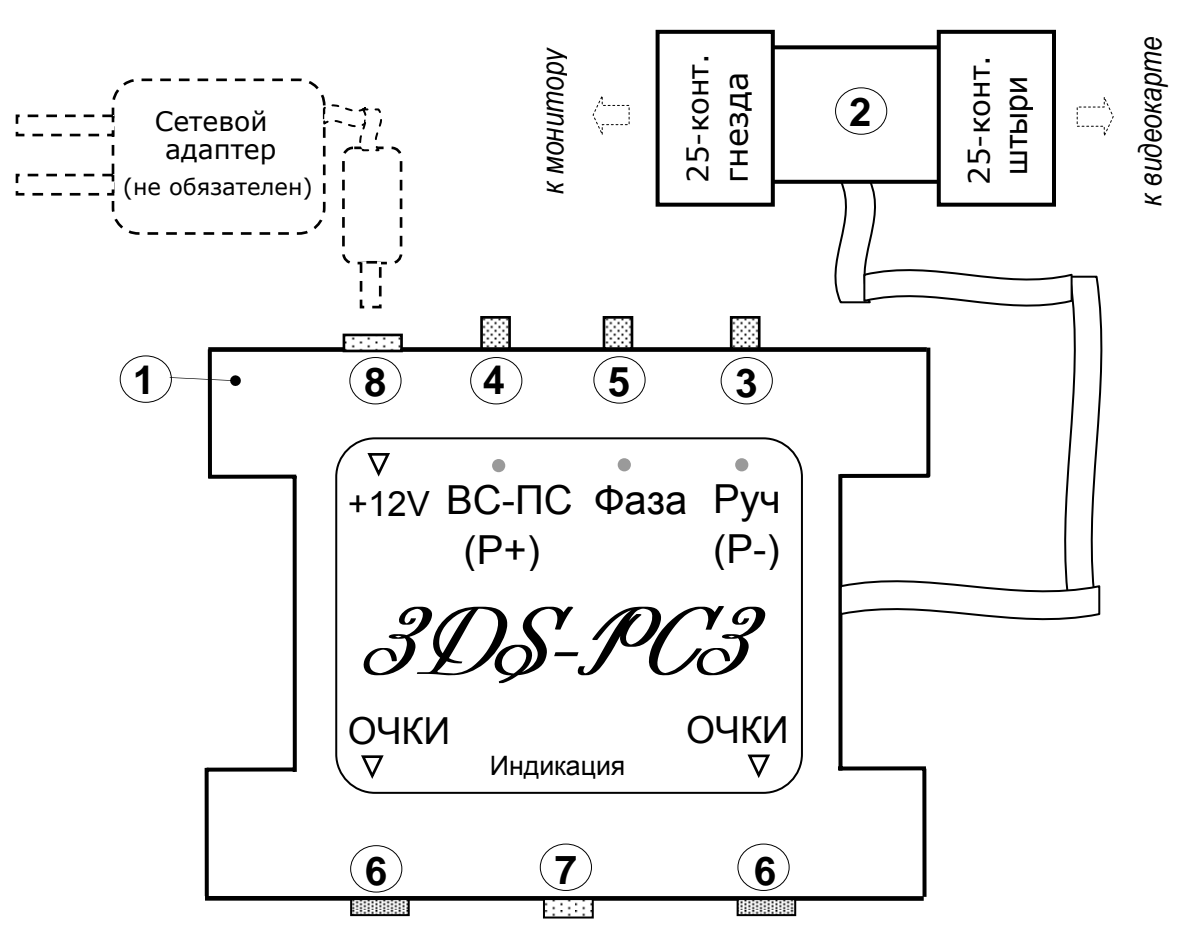

**Термины и сокращения, применяемые в данном техническом описании:** 

 **ПС** – формат «попеременная стереопара» (соответствует английскому термину «page flipping»)  **ВС** – формат «вертикальная стереопара» (соответствует английскому термину «over/under»)

2. Назначение кнопок и портов

 **1 Пульт управления** предназначен для выбора пользователем состояния контроллера. *к е*

**(2) УGA-переходник** — для подсоединения контроллера к персональному компьютеру (РС). *и с у н*

 **3** Кнопка имеет две функции:

*№п*

*иин а р* • «**ПС**-**ВС**» выбор формата стереоизображения: ПС или ВС

 • «**Р+**» смещение ракурсов по вертикали в направлении «+» для формата ВС  **4** Кнопка имеет две функции:

• «Руч» — ручная активизация стереопросмотра в формате ВС.

• «**Р-**» смещение ракурсов по вертикали в направлении «–» для формата ВС.

**(5)** Кнопка «Фаза» — смена (на обратную) текущей фазы переключения окон стереоочков.

 **6** Гнезда «**Очки**» для подключения стереоочков (штеккером диаметром 3,5 мм). *о з и ц*

 **7** Светодиод «**Индикация**» цвет свечения соответствует выбранному состоянию контроллера: **зеленый** постоянный – формат ПС**, красный** постоянный – формат ВС,

**красный прерывистый** – формат ВС в режиме подстр. «**Р+**», «**Р-**» (п.4.3).

 **8** Гнездо «**+12V**» для подключения внешнего сетевого адаптера (12V, 100 мА).

3. П о д с о е д и н е н и е к о н т р о л л е р а

1. Желательно выключить персональный компьютер (РС) перед подключением контроллера.

 2. Подсоединить штеккер стереоочков к любому из двух разъемов «**Очки**» контроллера. Можно одновременно подключить двое стереоочков к двум указанным разъемам, нагрузочной способности хватает на двое стереоочков типа 3DS-GS или на несколько стереоочков типа 3DS=GM.

**ВАЖНО ВСТАВЛЯТЬ ШТЕККЕР СТЕРЕООЧКОВ ДО УПОРА В ГНЕЗДО КОНТРОЛЛЕРА ДЛЯ НАДЕЖНОГО КОНТАКТА.** 

 3. Вставить в VGA-разъем видеокарты РС соответствующий разъем VGA-переходника контроллера (со штыревыми контактами). Закрепить это соединение закруткой отверткой двух винтов VGAпереходника в соответствующие две резьбовых стойки VGA-разъема видеокарты.

 4. Подсоединить VGA-разъем монитора к другому разъему VGA-переходника (с гнездовыми контакт ами). Закрепить это соединение ручной закруткой двух соответствующих винтов на разъеме мо нитора в две соответствующие резьбовых стойки на разъеме VGA-переходника.

5. Включить питание PC и дождаться загрузки операционной системы Windows.

6. Наличие свечения светодиода «Индикация» означает подачу напряжения питания в контроллер.

Все современные видеокарты (выпуска позднее 2001-2002 гг.) обеспечивают питание контроллера без внешнего блока питания. Если требуется применение внешнего блока питания (приобретается отдельно), то <u>сначала его питание подают на контроллер, и</u> только затем включают РС (при обратной последовательности включения контроллер может не заработать).

## 4. Работа с контроллером

**1.** Нужный формат стереоизображения выбирается нажатием кнопки «ПС-ВС» (каждое нажатие этой кнопки меняет выбор формата). Свечение светодиода «Индикация» для выбранного формата **ПС** имеет ЗЕЛЕНЫЙ цвет, для выбранного формата **ВС -** КРАСНЫЙ цвет.

ваемых видеокартой. Пользователь в данном случае наблюдает сквозь стереоочки на экране монитора  **2.** После перехода контроллера в формат **ПС** окна стереооочков попеременно переключаются (переходят из закрытого в открытое состояние и обратно) с частотой, равной частоте смены кадров, выданепосредственно те полноэкранные изображения ракурсов, которые напрямую идут от видеокарты РС.

В этом формате частоту кадров следует устанавливать 100-120 Гц, чтобы не было мерцаний стереоизображения.

При генерации ЗДС-драйвером nVidia (версия 78.01) кода «синяя линия» (задается выбором строки «Blue line *code glasses» в окне «Stereo Properties» 3ДС-драйвера) контроллер, находящийся в формате ПС, автоматически синхронизирует стереоочки по данному коду, что позволяет наблюдать корректное по фазе стереоизображение сколь угодно долгое время (нет самопроизвольного сбоя фазы в играх, фото).* 

**ние ВС**) контроллер может перейти двумя путями - *ручным переводом или автоматически*. **3.** После перевода в *формат ВС* контроллер первоначально находится в *исходном* состоянии (далее в тексте - *исходное состояние ВС*). В *активированное* состоянии (далее – *активированное состоя-*

ходном состоянии ВС) перейдет в *активированное состояние ВС*. В этом состоянии контроллера пользо- **•** *Ручной перевод* (нажатием кнопки **Руч**) является универсальным, работающим с ЛЮБЫМИ стереоизображениями в формате ВС. После первого нажатия кнопки **Руч** контроллер (находящийся в *ис*ватель наблюдает стереоизображение сквозь стереоочки. Для перехода в *исходное состояние ВС* следует повторно нажать кнопку **Руч**. Стереоочки в этом состоянии отключены, на мониторе напрямую идут кадры исходного изображения.

 **•** *Автоматический* переход в *активированное состояние ВС* и обратно осуществляется только в том случае, если в исходном изображении есть соответствующие стартовые и финишные коды.

Например, такие коды присутстствуют в изображениях, получаемых со всех учебно-познавательных СД, выпускаемых фирмами Neotek и X3D, а также просмотрщик стереофотографий H3D Viewer генерирует такие коды для любых загружаемых в него стереопар. Исходную частоту кадров следует устанавливать 60 Гц, тогда в активированном состоянии контроллер создает удвоенную частоту кадров 120 Гц, с которой и переключаются стереоочки при просмотре стереоизображений.

(см. рисунок) в течение двух секунд, после чего функциями этих кнопок станет смещение ракурсов по **•** *Подстройка взаимного вертикального положения двух ракурсов* в формате ВС: для этого в *активированном* (вручную или автоматически) *состоянии ВС* следует одновременно нажать две кнопки **3** и **4** вертикали в двух разных направлениях («**Р+**» и «**Р-**»), и такая смена функций кнопок индицируется появлением ПРЕРЫВИСТОГО свечения КРАСНОГО цвета для светодиода. *Каждое* нажатие одной из рассматриваемых кнопок будет осуществлять взаимный сдвиг ракурсов на *одну* строку по вертикали. После выполнения указанной подстройки следует снова одновременно нажать данные кнопки в течение двух секунд для выхода из режима подстройки, и восстановление прежних функций данных кнопок индицируется появлением прежнего ПОСТОЯННОГО свечения КРАСНОГО света для светодиода.

Поэтому возможно пропадание изображение с экрана монитора, если подстройка превышает возможности монитора (как правило, Подстройка вертикального взаимого расположения ракурсов может осуществляться контроллером в пределах ± 10 строк, однако на практике ограничение на величину такого вертикального смещения накладывается критичностью системы развертки монитора к *изменению положения дополнительного кадрового импульса* (за счет чего осуществляется подстройка), вводимого контроллером. подстройка возможна в пределах 3-5 строк). В случае пропадания изображения при очередном нажатии одной из кнопок (например, кнопки «Р+») следует нажимать другую кнопку («Р-») столько раз, сколько потребуется для появления изображения на экране.

 **4.** Кнопка «**Фаза**» служит для смены фазы переключения окон стереоочков для каждого из форматов (ПС и ВС) с целью обеспечения попадания левого и правого ракурсов в соответствующие глаза пользователя. Каждое нажатие этой кнопки меняет фазу переключения стереоочков на противоположную.

Правильное значение фазы переключения стереоочков определяется пользователем экспериментально по корректному воспроизведению объема сцены (по наилучшему восприятию объема наблюдаемого стереоизображения).

*тся При выключении питания контроллера все выбранные настройки сохраняются в памяти контроллера (не сохраняе только активированное состояние ВС - при выключении питания происходит автоматический сброс контроллера в исходное состояние ВС, а также результаты подстройки вертикального параллакса в этом режиме.*